## Ohje asiakkaalle miten puolestaasiointi toimii sosiaalipalvelujen sähköisessä asioinnissa eli **Omapalvelussa**

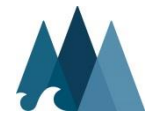

# Puolesta asioinnin periaatteet

- Omapalvelussa voi asiakas antaa puolesta-asiointi luvan haluamalleen henkilölle *Puolesta-asiointi valtakirjalla (valtakirja löytyy omapalvelun kirjautumissivulla)*
- Valtakirjassa määritelleen missä sosiaalipalveluiden asioissa henkilö saa asioida asiakkaan puolesta ja kuinka kauan valtakirja on voimassa.
- Valtakirja tulee toimittaa molempien eli valtuutetun ja valtuuttajan allekirjoittamana Päijät-Hämeen hyvinvointiyhtymän sosiaalipalveluihin.
- Kun asia on käsitelty sosiaalipalveluissa tulee siitä tieto kirjallisesti valtuuttajalle ja valtuutettu näkee omapalvelussaan uuden valtuutetun.

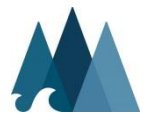

- Mikäli Puolestaasiointiin olet antanut luvan jollekin henkilölle näkyy se Omissa tiedoissa
- Puolesta-asiointi aktivoidaan aina kunnan tietojärjestelmän kautta.
- **Itsenäisesti** Omapalvelun kautta ei voi antaa kenellekään lupaa asioida puolesta

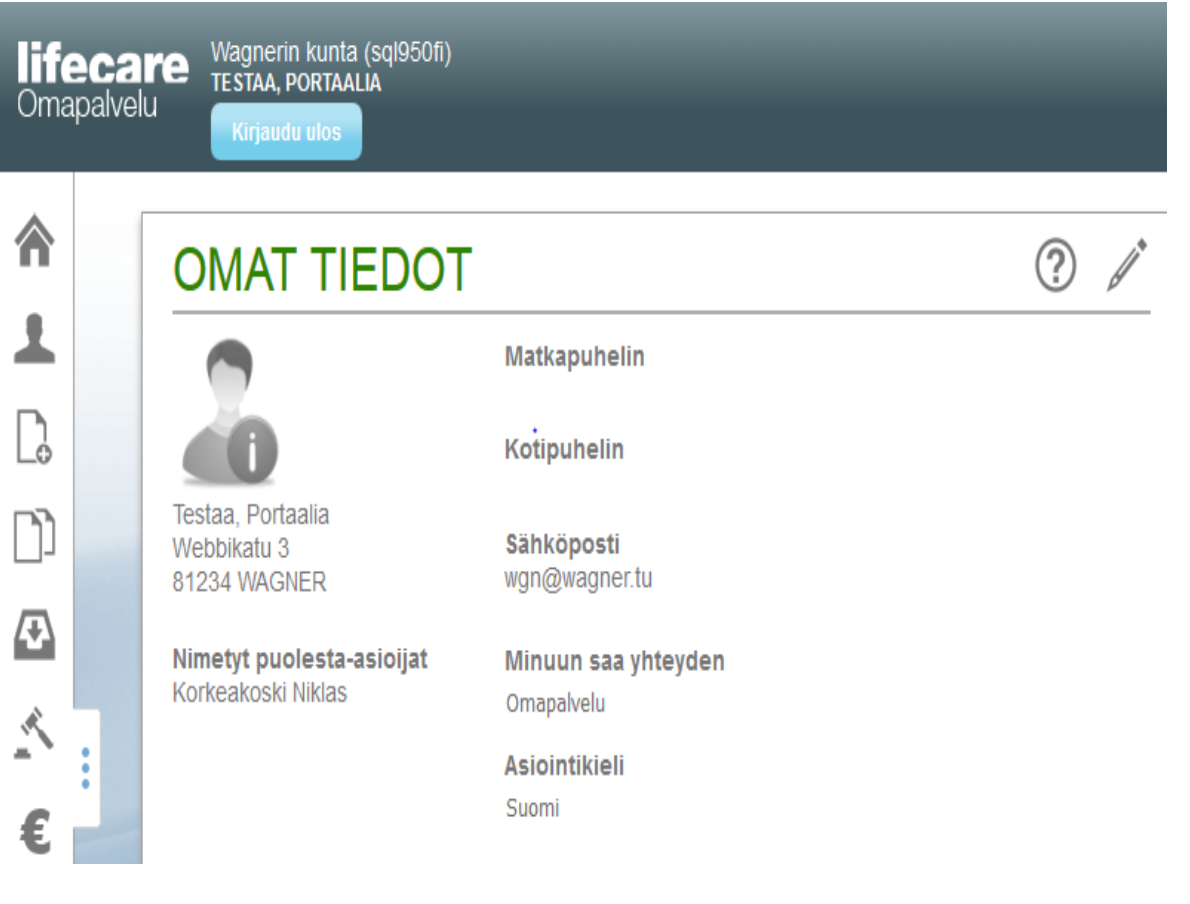

#### **PÄIJÄT-HÄMEEN HYVINVOINTIYHTYMÄ**

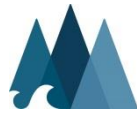

- Mikäli on lupa asiointiin toisen puolesta tulee uusi kuva valittavaksi
- Puolesta-asiointi aktivoidaan aina elmän kautta. Itsenäisesti Omapalvelun kautta ei voi hakea ja saada lupaa asioida puolesta kenenkään puolesta

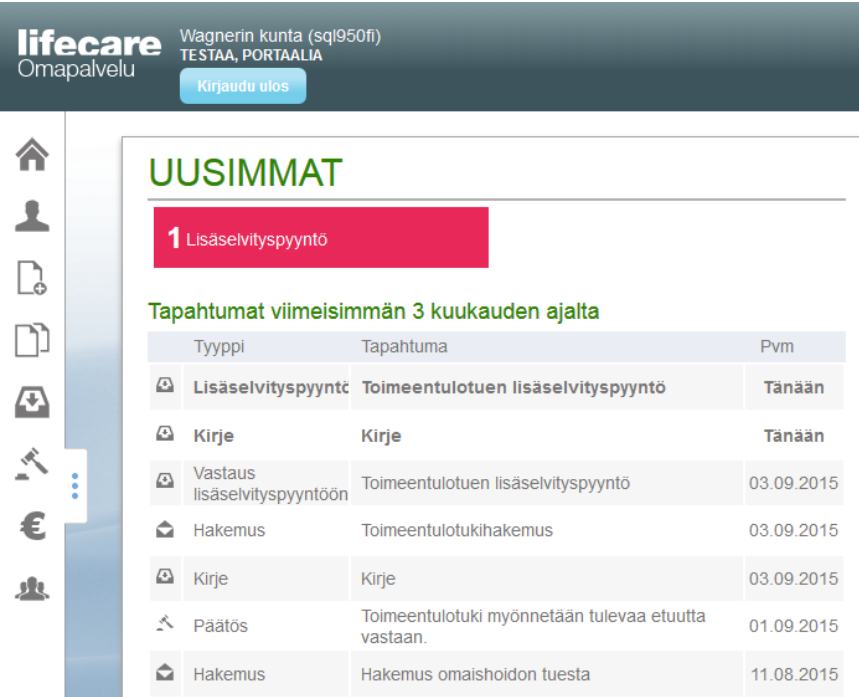

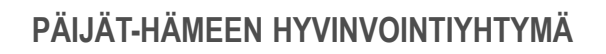

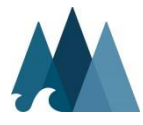

#### Painamalla painiketta

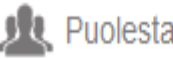

**JR** Puolesta-asiointi

saadaan valittaviksi kenen asioissa on tarkoitus puolesta asioida

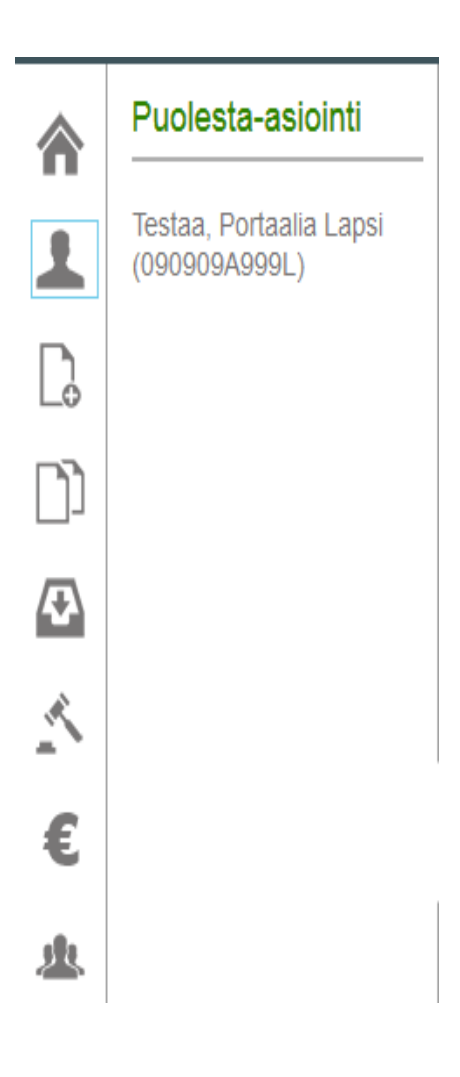

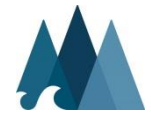

- Tämän jälkeen kuvakkeet toimivat valitun henkilön mukaisesti ja voidaan tehdä uusia hakemuksia tai lukea päätöksiä jne.
- Kun puolesta asiointi halutaan lopettaa painetaan tekstiä

#### **LOPETA PUOLESTA-ASIOINTI**

•

Puolesta-asioitavan nimen alta. Tämän jälkeen palataan omille sivuille

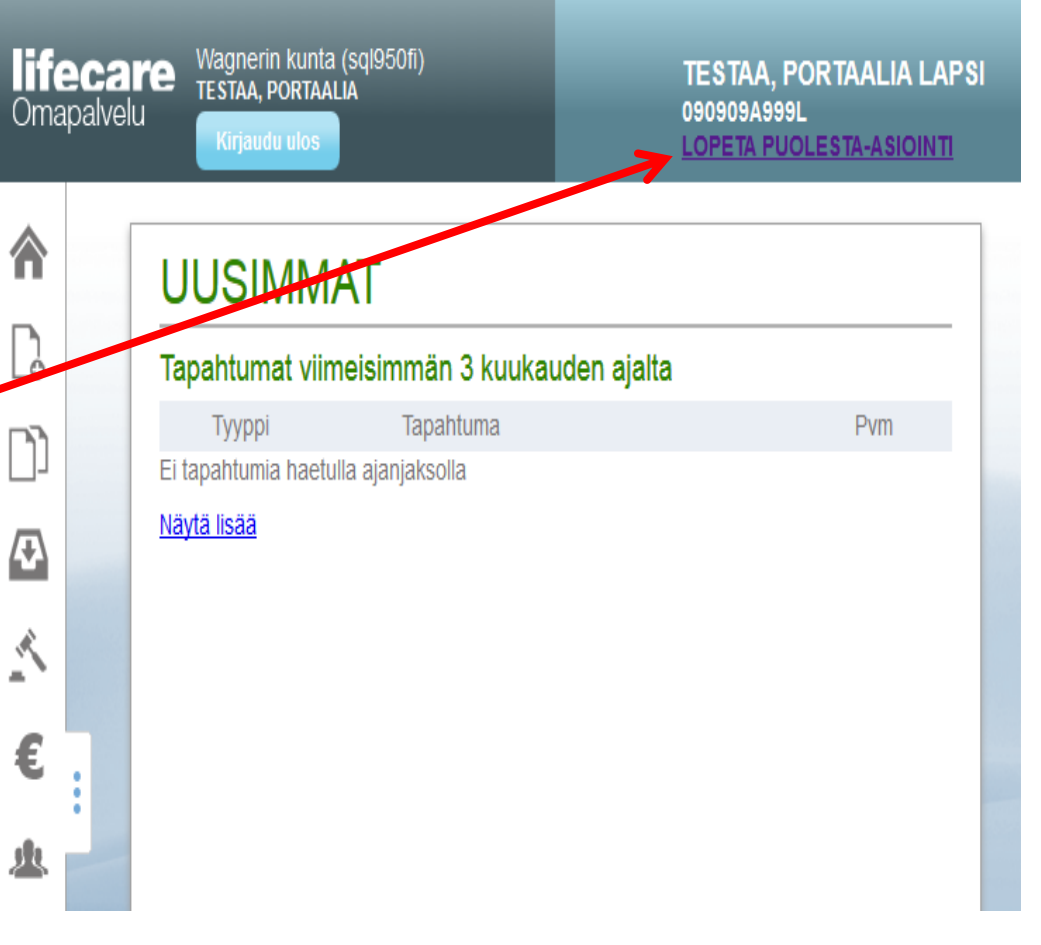

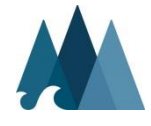